## **GKFS online – Suche nach einem Arzneimittel**

→ Klicken Sie auf Suche ("Recherche" bzw. "Search") und dann auf "Liste der pharmazeutischen Produkte" ("Liste des produits pharmaceutiques" bzw. "Pharmaceutical products list")

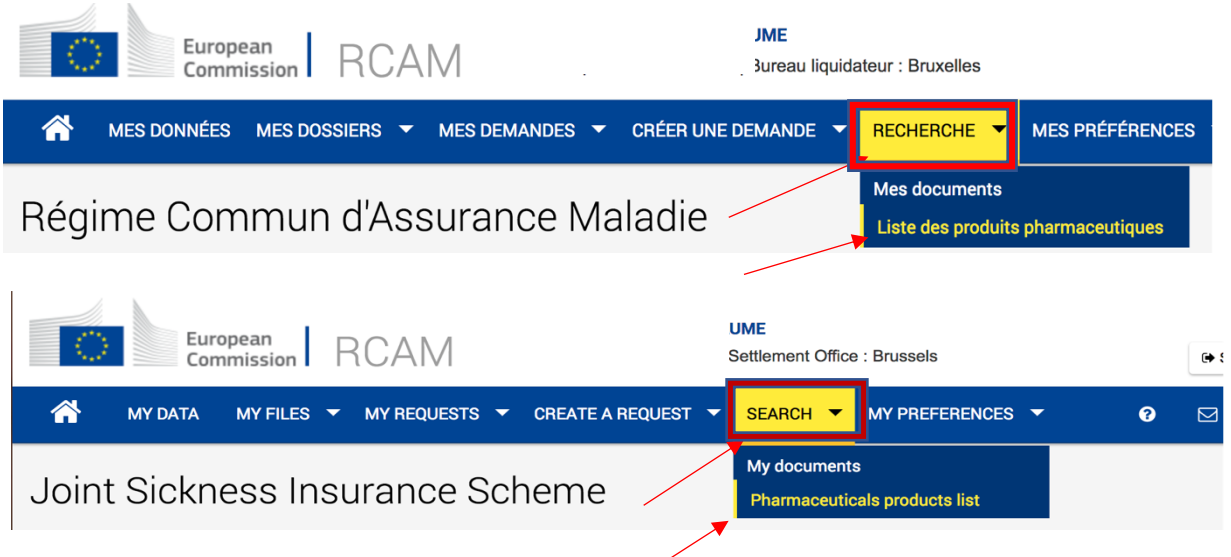

**→Geben Sie den Anfang des Medikamentennamens ein, klicken Sie auf "Enthält" (oder "Beginnt mit"/"Endet mit") + Suchen.**

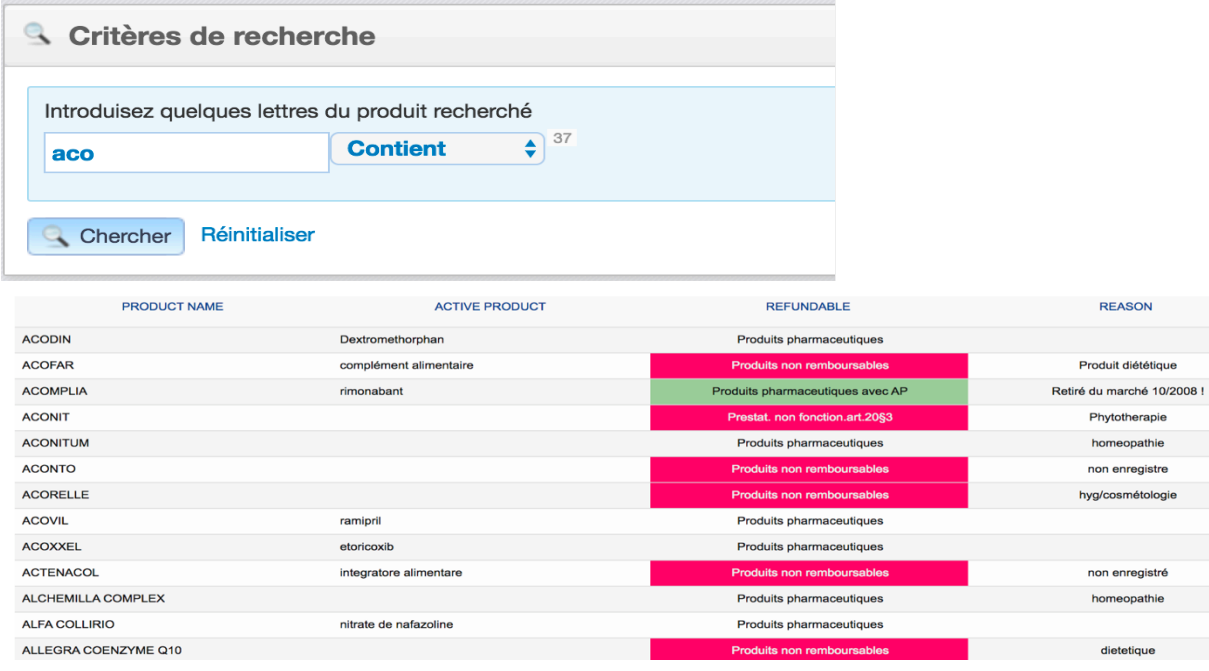

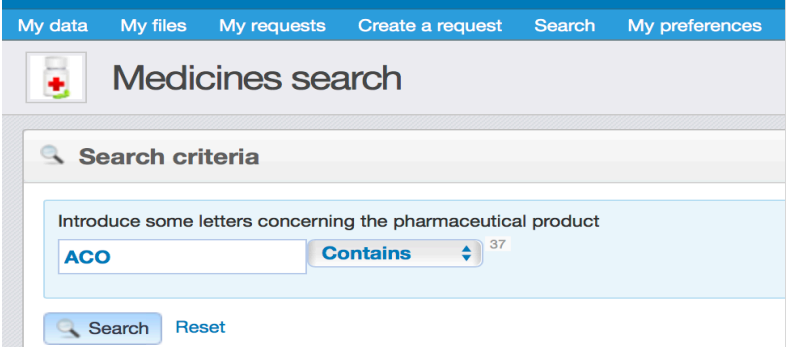

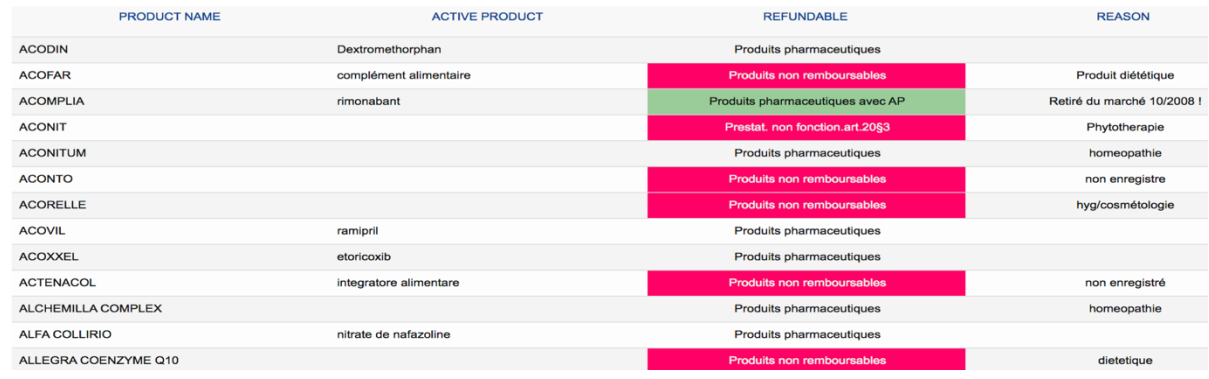

→ In den gefundenen Ergebnissen ist das wichtige Element in der Spalte "Erstattungsfähig" ("Remboursable" bzw. "Refundable") zu lesen:

- Pharmaceutical products = erstattungsfähig (natürlich nur mit Rezept).
- Pharm. Products with PA (grün)= eine vorherige Genehmigung ist erforderlich.
- Non-refundable product (rot) = nicht erstattungsfähig.

Der Grund in der letzten Spalte kann interessant zu lesen sein.